# **Tutoriel d'importation et d'interpolation des fichiers Las sous Grass dans le but d'obtenir un model numérique de terrain ou de surface**

### Points importants

Le script proposé ici fonctionne pour les fichiers ".Las" dont les **points sont déjà sélectionnés en sol ou en surface**, sinon on utilise une autre méthode où l'on importe le fichier LAS complet sous forme vectoriel dans Grass puis on utilise successivement les outils "v.lidar.edgedetection","v.lidar.growing" et "v.lidar.correction".

Le .las est un fichier contenant un nuage de points en trois dimensions.

Lors de l'importation dans grass sous forme raster il y a déjà une interprétation du au fait que l'on passe d'un format vecteur contenant des points ne couvrant pas toute la surface à un raster avec une certaine résolution. Grass doit donc trouver la valeur (altitude) de chacun des pixels :

s'il n'y a pas de points sur la surface du pixel, il aura une valeur nulle ; s'il y a un seul point le pixel aura la valeur du point ; s'il y plusieurs points, grass doit interpréter la valeur du pixel.

Ça c'est ce qui se passe lors de l'importation sous forme raster.

Ensuite pour obtenir un model numérique de terrain, ou de surface, on doit interpoler les valeurs des pixels ayant une valeur nulle en se basant sur les pixels ayant une valeur.

Cela requière beaucoup plus de puissance de calcule. C'est pourquoi le script divise le travail en le faisant par petites surfaces.

### Fonctionnement du script

En résumer le script défini un masque sur la région totale à interpoler puis la divise en ("lignes" x "colonnes") rectangles. Il interprète chacune de ces régions séparément en déplaçant la région entre chaque interpolation.

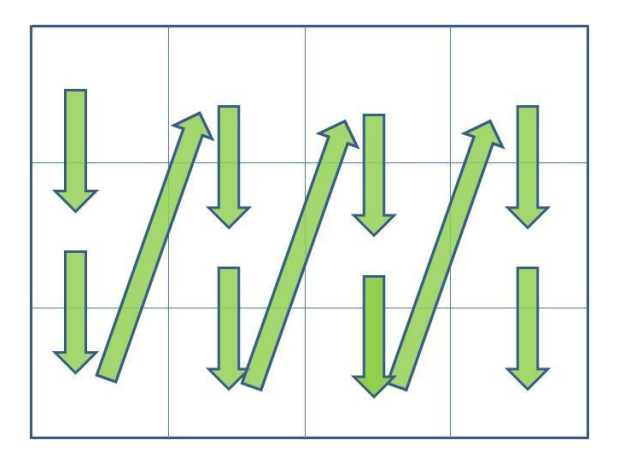

Pour l'interpolation l'outil grass "r.surf.idw2" est utilisé. La valeur des pixels interpolés dépend des la valeur des pixels voisins et de leur distance.

Puis les rasters obtenus sont assemblés avec l'outil grass "r.patch" .

## Tutoriel

#### **Première étape: importation de .las sous Grass7**

Ouvrir la fenêtre de dialogue d'importation des .las

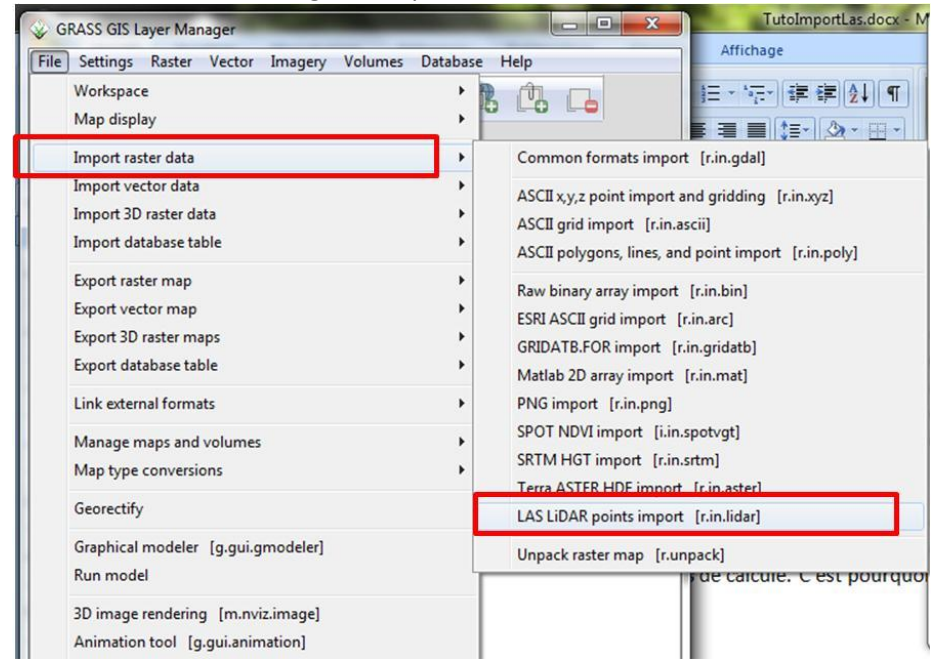

**Si vous connaissez la région qui vous intéresse** faites un polygone vecteur de la zone et utilisez le pour définir la région avant l'importation. Je conseil de prendre un peu plus larges que la région voulu pour limiter les artefacts de bordures lors de l'interpolation.

Dans ce cas pas besoin de faire l'étape de scan montrée ci-dessous.

Pour importer tout le .las faire un scan pour connaitre la région du las Dans l'onglet "optional" de la fenêtre de dialogue de l'outil d'importation "r.in.lidar".

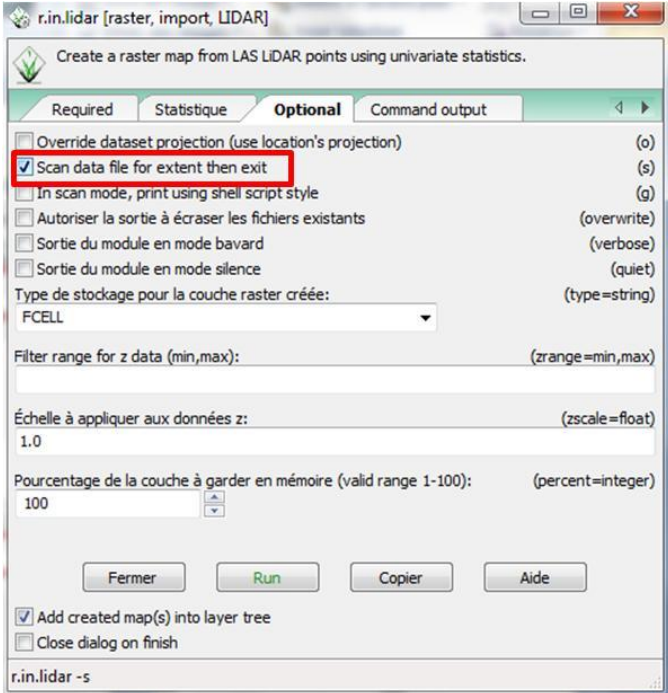

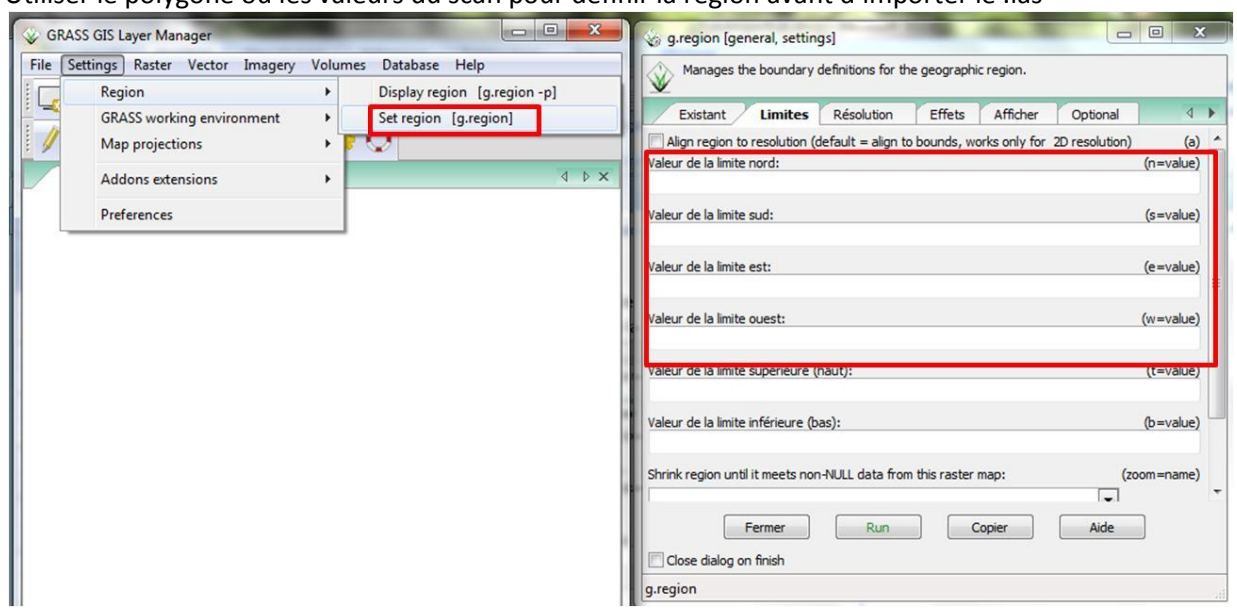

#### Utiliser le polygone ou les valeurs du scan pour définir la région avant d'importer le .las

Cette étape permet de définir la zone géographique d'où et vers où les points sont importés.

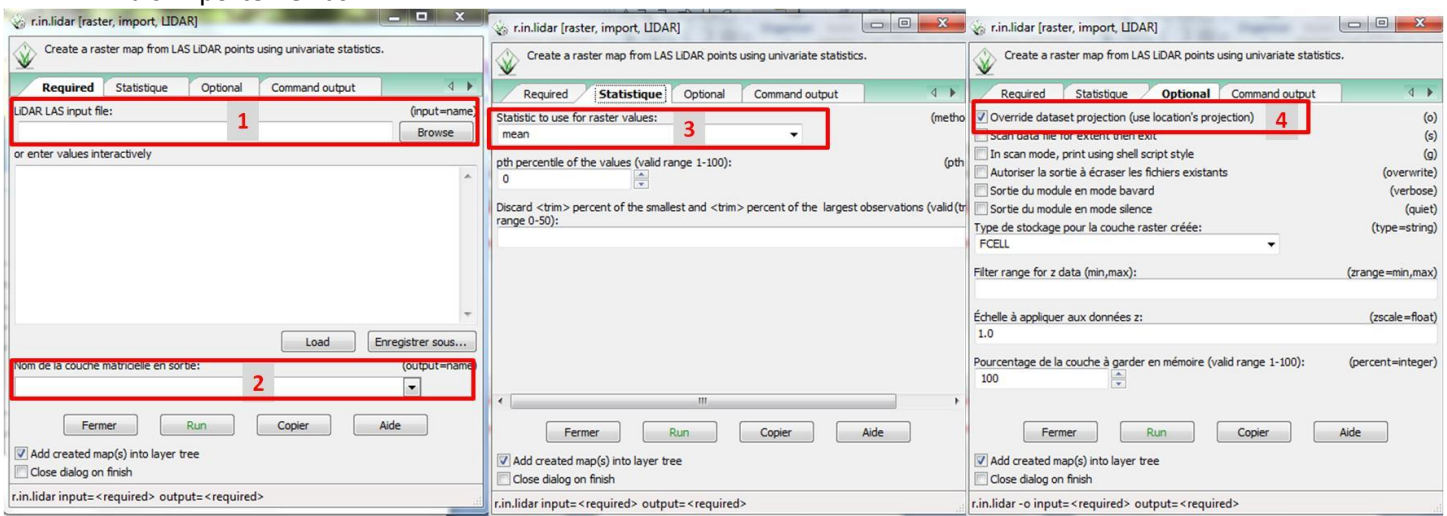

#### Puis importer le .las

- 1 : Las à importer (input)
- 2 : nom du raster obtenu (output)
- 3 : méthode de choix de la valeur du pixel si plusieurs points dans sa surface (par défaut : moyenne)
- 4 : important à cocher : utiliser la projection du secteur grass

Utilisation du script

Sortir de Grass 7, ouvrir Grass 6 Dans le menu "fichier" cliquer sur "lancer un script"

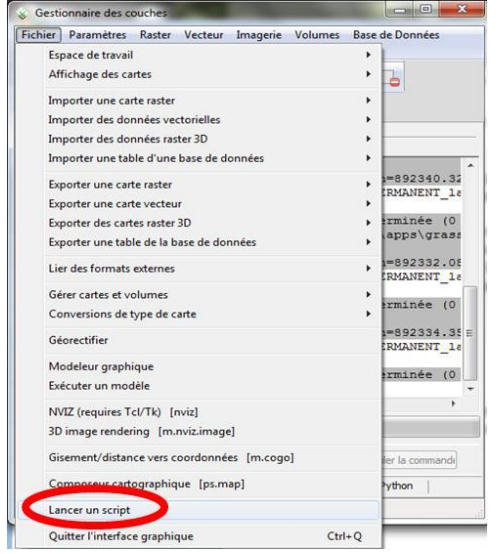

Sélectionner "nom du programme" dans le répertoire où il se trouve (…\Quantum GIS\apps\grass\grass-6. –votre version-\etc\gui\scripts)

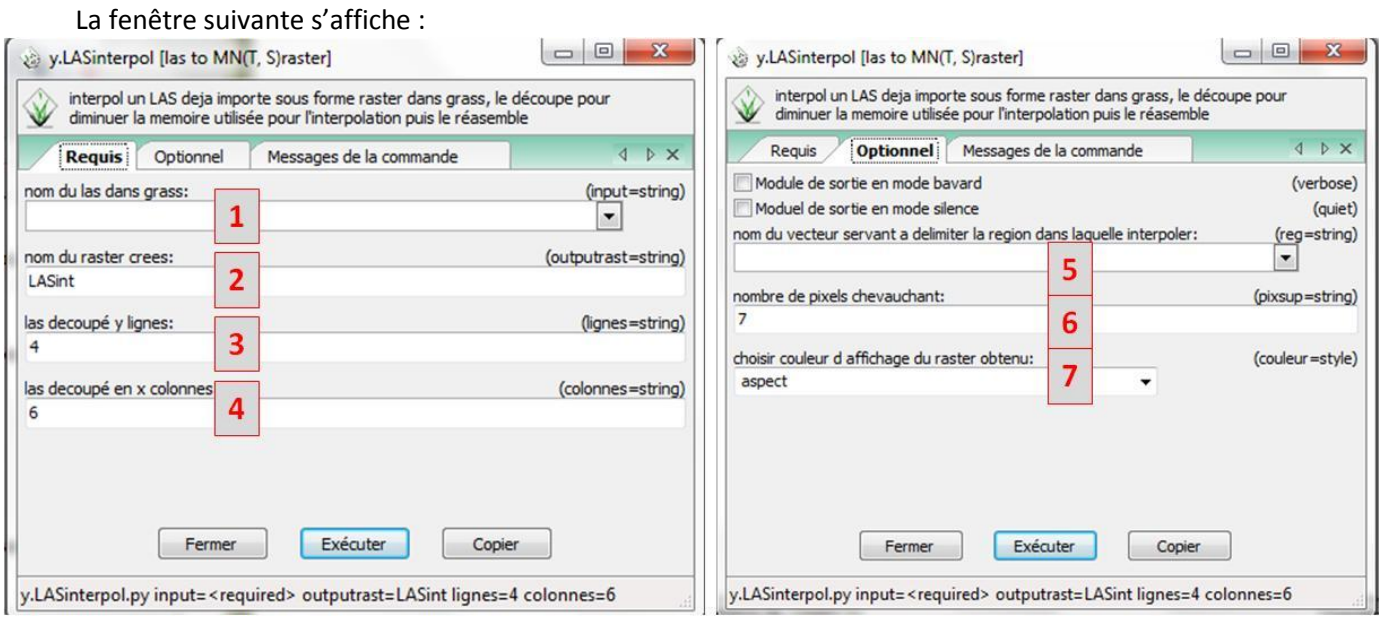

1 : nom du las, importé sous format raster dans grass (input)

2 : nom du raster résultant de l'interpolation (output)

3 et 4 : nombre de lignes et de colonnes servant au quadrillage de la zone à interpoler "3"x"4"= nombres des rectangles interpolés séparément, puis réassemblés.

5 : cette option permet de définir la région à interpoler grâce un vecteur polygone

6 : nombre de pixels débordant de chacun des rectangles interpolés, sert à limiter les artefacts de bordures lors de l'interpolation de chacun de ces rectangles.

7 : choix de l'affichage du raster créé.